# **User's Manual**

# Slim Portable CD/DVD Writer

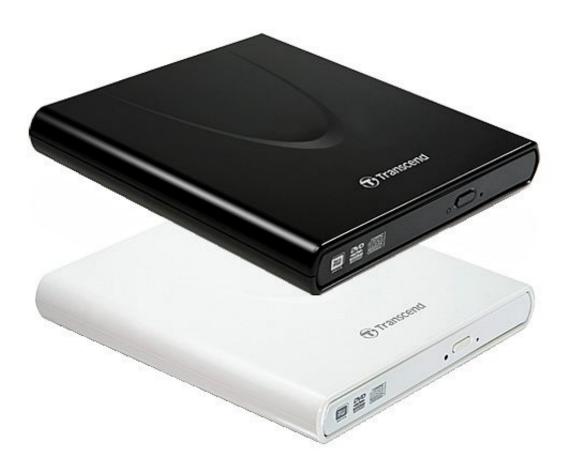

# **TS8XDVDRW**

(Version 1.8)

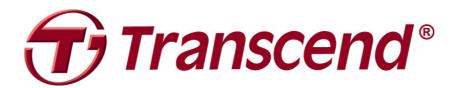

# **Table of Contents**

| Introduction                             |    |
|------------------------------------------|----|
| Features                                 | 2  |
| System Requirements                      | 2  |
| General Use                              |    |
| Writing Data                             |    |
| Power                                    | 3  |
| Reminders                                | 4  |
| Product Overview                         | 5  |
| Basic Operation                          | 6  |
| Plugging in the CD/DVD Writer            |    |
| Inserting a Disc                         |    |
| Ejecting a Disc                          |    |
| Disconnecting from a Computer            | 11 |
| Software Download                        | 11 |
| Troubleshooting                          |    |
| System Requirements                      |    |
| Ordering Information                     |    |
| Recycling & Environmental Considerations |    |
| Two-vear Limited Warranty                |    |

#### **Introduction**

Congratulations on purchasing Transcend's **8X Slim Portable CD/DVD Writer**. This slim, elegant high-speed portable CD/DVD writer is perfect for playing, backing up your vital data and discs. With its slim easy-to-carry size and advanced high-speed media writing capabilities, the CD/DVD Writer is ideal for playing movies, installing software, or backing up your files, folders, documents, photos, music and videos when using a compact notebook computer or netbook. In addition, the CD/DVD Writer comes with a full-version of CyberLink's extremely useful **Power2Go\*** software that lets you easily create your own CDs and DVDs. This User's Manual is designed to help you get the most from your new device. Please read it in detail before using the CD/DVD Writer.

<sup>\*</sup>Power2Go is a registered trademark of CyberLink®. This software can be only used in Windows®XP, Windows Vista®, Windows®7 and Windows®8.

#### **Features**

- USB 2.0 interface for high-speed data transfer
- 8x DVD±R read/write, 24x CD-R/RW read/write
- Compatible with CD-R/RW, DVD±R, DVD±RW, DVD±R DL, DVD-RAM media
- Reads and writes Dual Layer discs
- USB powered –No external power adapter needed
- Elegant slim modern design with rounded edges
- Compact and easy-to-carry
- Easy Plug and Play installation
- Anti-slip rubber feet

## System Requirements

Desktop or notebook computer with two working USB ports.

One of following Operating Systems:

- Windows®XP
- Windows Vista<sup>®</sup>
- Windows<sup>®</sup> 7
- Windows<sup>®</sup> 8
- Mac OS<sup>®</sup> X 10.4 or later

# **Safety Precautions**

These usage and safety guidelines are **IMPORTANT!** Please follow them carefully.

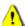

Please ensure that you connect the USB cable to the CD/DVD Writer and your computer correctly (small end  $\rightarrow$  CD/DVD Writer, large end  $\rightarrow$  PC)

#### General Use

- During operation, avoid exposing your CD/DVD writer to extreme temperatures above 40°C or below 5°C.
- Never drop your CD/DVD Writer.
- Only use the CD/DVD Writer face-up, on a stable flat surface
- Do not allow your CD/DVD Writer to come in contact with water or any other liquids.
- Do not use a damp/wet cloth to wipe or clean the exterior case.
- Never look directly into the laser lens, as it can be harmful to your eyes.
- Do not attempt to open the outer case (doing so will void your product warranty).
- Do not store your CD/DVD Writer in any of the following environments:
  - Direct sunlight
  - o Next to an air conditioner, electric heater or other heat sources
  - o In a closed car that is in direct sunlight

- o In an area with strong magnetic fields or excessive vibration
- Never touch the laser lens.

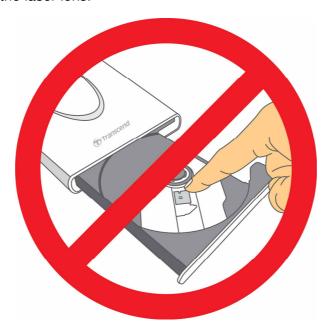

#### Writing Data

- Do not touch, pick up, or move the CD/DVD Writer during the write process. This can damage the device and will cause errors on the disc being written
- Transcend does not take any responsibility for data loss or damage resulting from use of this product. If using this product to backup data, we strongly advise using high-quality recordable media, and that you fully test and verify the contents of all written discs. It is also a good idea to regularly backup important data to a different computer or other storage medium.
- To ensure High-Speed USB 2.0 data transfer rates when using your CD/DVD Writer with a computer, please check that the computer has the relevant USB drivers. If you are unsure about how to check this, please consult the computer or motherboard User's Manual for USB driver information.

#### Power

• The CD/DVD Writer is powered directly from your computer's USB port. However, the USB ports of certain computers may not supply enough power to use the CD/DVD Writer when using a single USB port. Please make sure to connect **both** large connector ends of the provided USB Cable to the USB ports on your computer. This will ensure the CD/DVD Writer receives adequate power for stable operation.

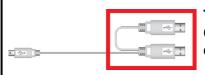

The second USB connector provides additional power for the CD/DVD Writer. Please make sure to connect *both* USB connectors to your computer's USB ports.

 Only use the USB cable that came with the CD/DVD Writer to connect it to a computer, and always ensure that the cable is in good condition. NEVER use a cable that is frayed or damaged.

- Ensure nothing is resting on the USB cable and that the cable is not located where it can be tripped over or stepped on.
- If you have connected all ends of the USB cable and still have power-related problems while reading / writing data, we recommend that you purchase a Transcend USB Power Adapter (TS-PA2A) to provide the power necessary to operate the CD/DVD Writer.

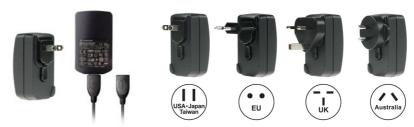

#### Reminders

• Always follow the procedures in the "Disconnecting from a Computer" section to remove the CD/DVD Writer from your computer.

# **Product Overview**

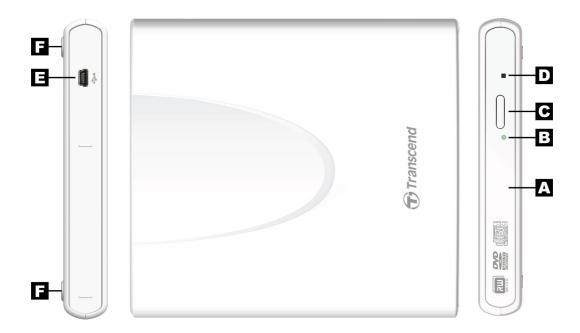

- A Disc Tray
- B Read/Write Activity Indicator
- C Eject Button
- D Emergency Eject
- E USB Connector
- F Anti-slip Rubber Feet

## **Basic Operation**

#### Plugging in the CD/DVD Writer

- 1. Plug the small end of the USB Cable into the Mini USB port on the CD/DVD Writer.
- 2. Plug the large end(s) of the cable into available USB ports on your desktop computer, notebook or netbook.

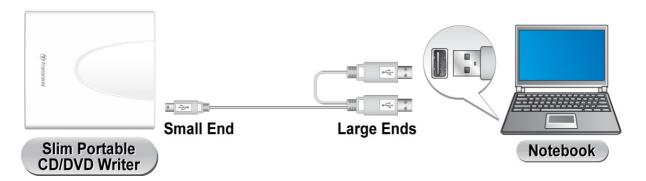

Note: Please be sure to connect the CD/DVD Writer to two USB ports on your computer using the provided USB Cable.

**3.** When the CD/DVD Writer is successfully connected to a computer, a new drive with a newly assigned drive letter will appear in the **My Computer** window, and a Removable Hardware icon will appear on the Windows System Tray.

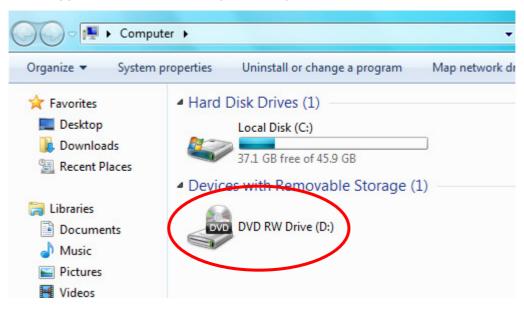

\*D: is an example drive letter. The letter in your "My Computer" window may differ

**4.** Once properly connected, you can use the CD/DVD Writer as an optical device to read CDs and DVDs, and create/write your own discs with the included Power2Go software.

#### Inserting a Disc

**1.** Press the Eject Button on the front of the CD/DVD Writer to release the disc tray.

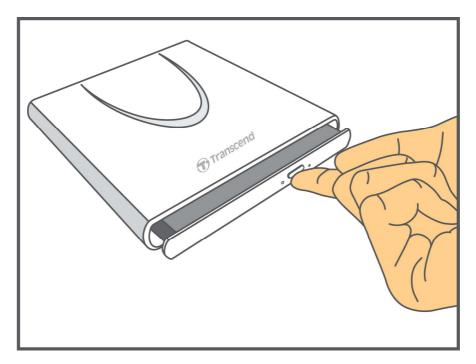

2. Gently pull the disc tray out until it stops.

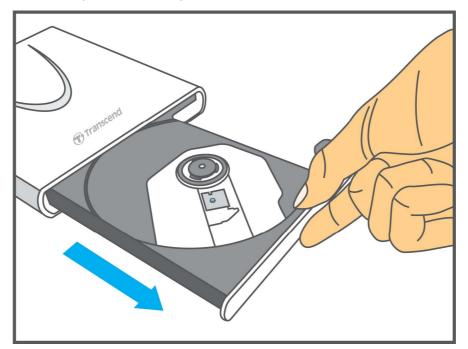

**3.** Place a CD or DVD onto the tray.

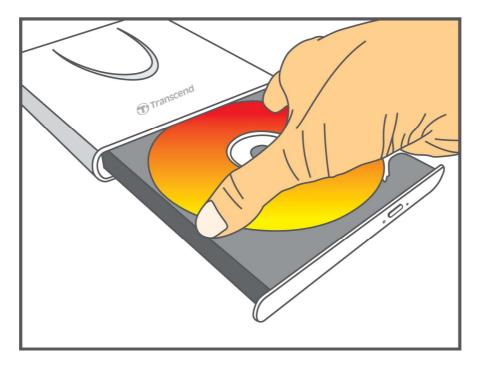

**4.** Using two or more fingers, press down on the center of the disc until it snaps into place.

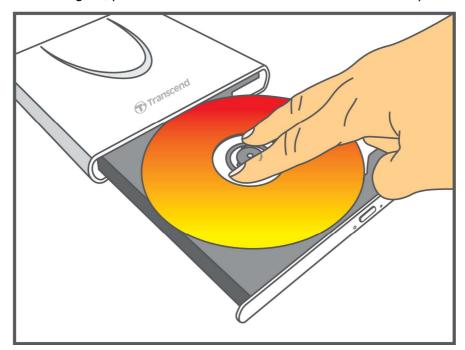

**5.** Push the disc tray back into the CD/DVD Writer. When completely closed, the LED indicator will flash.

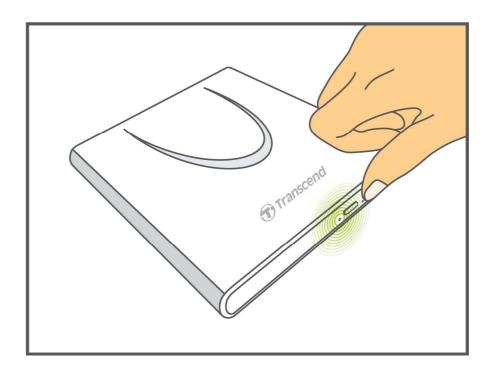

# Ejecting a Disc

1. Press the Eject Button on the front of the CD/DVD Writer to release the disc tray.

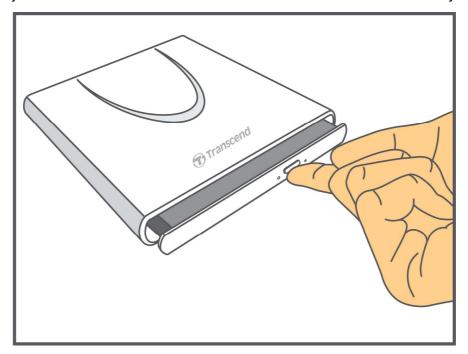

2. Gently pull the disc tray out until it stops.

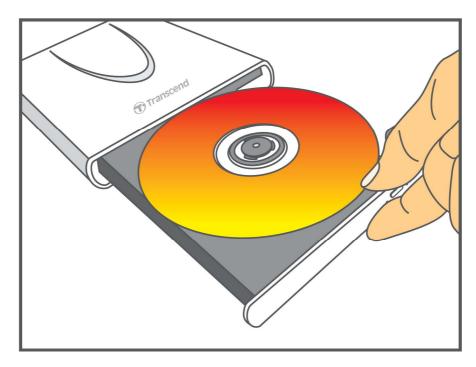

**3.** Place your thumb on the spindle and use your other fingers to gently pry the disc upwards until it pops free.

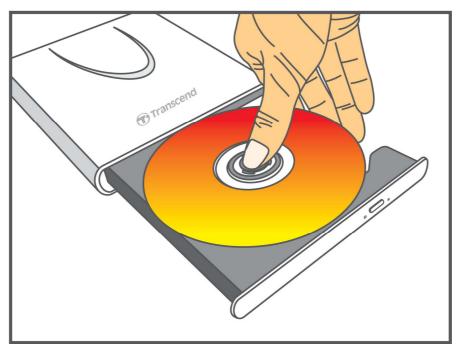

# Disconnecting from a Computer |

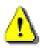

NEVER disconnect the CD/DVD Writer from a Computer when the disc is spinning.

- 1. Select the **Hardware** icon on the system tray.
- 2. The Safely Remove Hardware pop-up window will appear. Select it to continue.

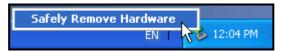

3. A window will appear stating, "The 'USB Mass Storage Device' device can now be safely removed from the system."

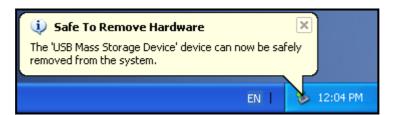

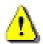

Always use this procedure to safely remove the device from a Windows computer.

# **Software Download** |

The free software download includes: **CyberLink**® **Power2Go** (LE Version) and **CyberLink**® **MediaShow** (trial version).

Note: CyberLink<sup>®</sup> Power2Go and MediaShow can only be installed in Windows<sup>®</sup> XP/Vista/7/8.

Make sure that the DVDRW is connected to your computer before installing:

- **1.** Download the CyberLink Media Suite 10 from Transcend's online Download Center at www.transcend-info.com/downloads.
- 2. Double click on the **CyberLink.Media.Suite.10.zip** Zip file you have just downloaded from the Transcend website.
- **3.** Extract the file to a temporary directory on your hard disk and double click on the file **CyberLink.Media.Suite.10.exe** to run the setup program.
- **4.** Follow the on-screen instructions to complete the installation process.

**CyberLink Power2Go:** Power2Go lets you burn music, data, video and even bootable discs in a variety of CD and DVD formats. CyberLink Power2Go also includes several handy disc utilities and an express mode that makes burning convenient and easy.

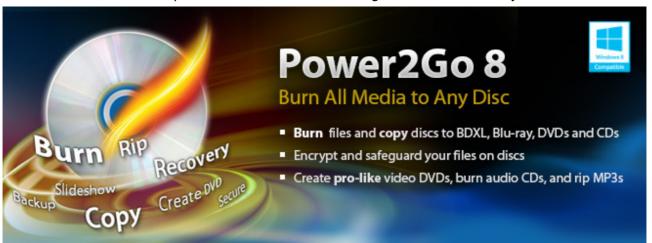

**CyberLink MediaShow:** MediaShow is a useful tool for compiling, arranging, and producing media files with a simple and straightforward software interface.

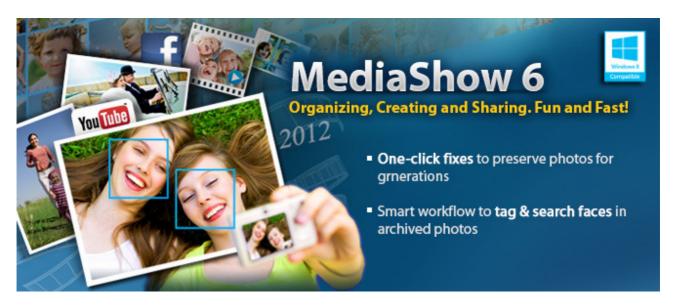

# **Troubleshooting**

If a problem occurs with your CD/DVD Writer, please check the information listed below before sending your CD/DVD Writer in for repair. If you are unable to remedy a problem after trying the following suggestions, please consult your dealer, service center, or local Transcend branch office. We also have FAQ and Support services on our website at <a href="https://www.transcend-info.com">www.transcend-info.com</a>.

#### Operating system cannot detect the CD/DVD Writer

Check the following:

- 1. Is your CD/DVD Writer properly connected to the USB port? If not, unplug it and plug it in again. If it is properly connected, try using another available USB port.
- 2. Are you using the USB cable that came in the CD/DVD Writer package? If not, try using the Transcend-supplied USB cable to connect the CD/DVD Writer to your computer.
- 3. The CD/DVD Writer is powered directly via a computer USB port; however, the power supplied by the USB port on some older computers is below the 5V DC required to power the CD/DVD Writer. Please make sure to connect the USB cable to both USB ports on your computer. This will provide the additional power necessary to run the drive.

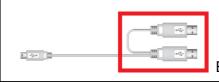

Both USB connectors are required to provide adequate power.

- **4.** Is the USB port enabled? If not, refer to the user's manual of your computer (or motherboard) to enable it.
- 5. If you have connected all ends of the USB cable and still have power-related problems while reading / writing data, we recommend that you purchase a Transcend USB Power Adapter (TS-PA2A) to provide the power necessary to operate the CD/DVD Writer. (Please see the Transcend Website or contact your local dealer for availability)

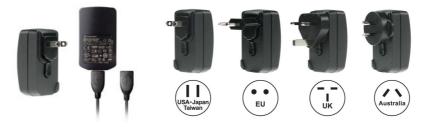

### My computer does not recognize CD/DVD Writer

- **1.** A single USB port may not provide enough power for the CD/DVD Writer to function. Make sure you plug **both** large ends of the USB cable directly into your computer's USB ports.
- 2. Avoid connecting the CD/DVD Writer through a USB hub.

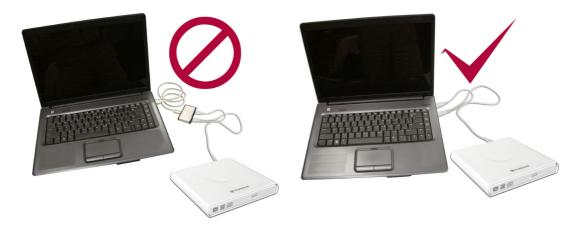

#### ■ The CD/DVD Writer does not Power On (LED does not flash)

Check the following:

- **1.** Ensure that the CD/DVD Writer is properly connected to the USB port(s) on your computer.
- 2. Ensure that the USB port is working properly. If not, try using an alternate USB port.

#### ■ The CD/DVD Writer Cannot Read a Disc

The disc may be dirty, scratched or damaged. Try cleaning the disc with water or a CD/DVD cleaning solution.

## **■** Writing to a Blank Disc Fails

In most cases, this problem is a result of trying to write to poor quality recordable media. For best results, please use only retail-packaged name brand recordable discs.

# System Requirements |

|          | CPU: Intel Pentium III 800 MHz or equivalent ( <i>minimum</i> )         |
|----------|-------------------------------------------------------------------------|
| Hardware | Intel Pentium IV 2.0 GHz or higher (recommended)                        |
|          | Memory: 256MB or greater                                                |
|          | Hard Drive: 20GB of free space required                                 |
| Software | Operating System: Windows® XP, Windows Vista®, Windows® 7 or Windows® 8 |
|          | vvilluows Ar, vvilluows vista , vvilluows 7 of vvilluows o              |

# **Ordering Information**

| Device Description | Transcend P/N |
|--------------------|---------------|
| USB Power Adapter  | TS-PA2A       |

# Recycling & Environmental Considerations |

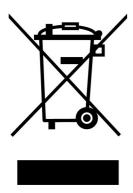

**Recycling the Product (WEEE):** Your product is designed and manufactured with high quality materials and components, which can be recycled and reused. When you see the crossed-out wheel bin symbol attached to a product, it means the product is covered by the European Directive 2002/96/EC:

Never dispose of your product with other household waste. Please inform yourself about the local rules on the separate collection of electrical and electronic products. The correct disposal of your old product helps prevent potential negative consequences on the environment and human health.

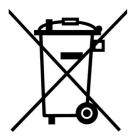

**Battery Disposal:** Your product contains a built-in rechargeable battery covered by the European Directive 2006/66/EC, which cannot be disposed of with normal household waste.

Please inform yourself about the local rules on separate collection of batteries. The correct disposal of batteries helps prevent potentially negative consequences on the environment and human health.

For products with non-exchangeable built in batteries: The removal of (or the attempt to remove) the battery invalidates the warranty. This procedure is only to be performed at the end of the product's life.

## Two-year Limited Warranty

This product is covered by a Two-year Limited Warranty. Should your product fail under normal use within two years from the original purchase date, Transcend will provide warranty service pursuant to the terms of the Transcend Warranty Policy. Proof of the original purchase date is required for warranty service. Transcend will inspect the product and in its sole discretion repair or replace it with a refurbished product or functional equivalent. Under special circumstances, Transcend may refund or credit the current value of the product at the time the warranty claim is made. The decision made by Transcend shall be final and binding upon you. Transcend may refuse to provide inspection, repair or replacement service for products that are out of warranty, and will charge fees if these services are provided for out-of-warranty products.

#### Limitations

Any software or digital content included with this product in disc, downloadable, or preloaded form, is not covered under this Warranty. This Warranty does not apply to any Transcend product failure caused by accident, abuse, mishandling or improper usage (including use contrary to the product description or instructions, outside the scope of the product's intended use, or for tooling or testing purposes), alteration, abnormal mechanical or environmental conditions (including prolonged exposure to humidity), acts of nature, improper installation (including connection to incompatible equipment), or problems with electrical power (including undervoltage, overvoltage, or power supply instability). In addition, damage or alteration of warranty, quality or authenticity stickers, and/or product serial or electronic numbers, unauthorized repair or modification, or any physical damage to the product or evidence of opening or tampering with the product casing will also void this Warranty. This Warranty shall not apply to transferees of Transcend products and/or anyone who stands to profit from this Warranty without Transcend's prior written authorization. This Warranty only applies to the product itself, and excludes integrated LCD panels, rechargeable batteries, and all product accessories (such as card adapters, cables, earphones, power adapters, and remote controls).

#### **Transcend Warranty Policy**

Please visit <u>www.transcend-info.com/warranty</u> to view the Transcend Warranty Policy. By using the product, you agree that you accept the terms of the Transcend Warranty Policy, which may be amended from time to time.

#### Online registration

To expedite warranty service, please access <u>www.transcend-info.com/register</u> to register your Transcend product within 30 days of the purchase date.

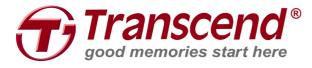

Transcend Information, Inc. www.transcend-info.com

\*The Transcend logo is a registered trademark of Transcend Information, Inc.

\*The specifications mentioned above are subject to change without notice.

\*All logos and marks are trademarks of their respective companies.